# **IBM Prerequisite Scanner različice 1.2.0.18 - Vodič za hiter začetek**

Ta vodič vam bo v pomoč pri nameščanju in izvajanju programa IBM® Prerequisite Scanner različice 1.2.0.18.

Prevedene različice: Če želite dobiti Vodič za hiter začetek v drugih jezikih, lahko na [IBM-ovem portalu za podporo](http://www.ibm.com/support/entry/portal/Overview/Software/Tivoli/IBM_Prerequisite_Scanner) dostopite do datotek PDF.

# **Pregled orodja**

Prerequisite Scanner je orodje za pregledovanje, ki pred dejansko razmestitvijo ugotovi, preveri in potrdi predpogoje za določeno programsko opremo. Predpogoje za strojno in programsko opremo pregleda na podlagi vrednosti, ki so nastavljene za predpogojne lastnosti. Orodje prikaže rezultate pregleda v vmesniku ukazne vrstice in jih shrani v besedilne datoteke, po želji pa tudi v datoteke XML. V datoteke dnevnika tudi zapiše informacijska in razhroščevalna sporočila.

# **1. korak: Dostopite do programske opreme in dokumentacije**

Prerequisite Scanner je lahko na voljo na mediju ponudbe, najnovejšo različico orodja pa lahko prenesete tudi prek portala [IBM Support Portal](http://www-933.ibm.com/support/fixcentral/swg/selectFixes?product=ibm/Tivoli/Prerequisite+Scanner&release=1.2.0.12&platform=All&function=all) (http://www-933.ibm.com/support/ fixcentral/swg/selectFixes?product=ibm/Tivoli/Prerequisite+Scanner&release=1.2.0.18 &platform=All&function=all). Pri prenosu morate navesti IBM-ov ID in geslo.

Za podporo platformam Windows in UNIX sta na voljo dva ločena paketa:

- Paket 1.2.0.18-Tivoli-PRS-Windows-fp0001.zip za Windows podpira različne platforme operacijskega sistemaWindows.
- Paket 1.2.0.18-Tivoli-PRS-Unix-fp0001.tar.gz UNIX podpira platforme AIX, HP-UX, Linux, Linux for System z in Solaris.

Vsak paket vsebuje datoteko Preberi, v kateri so opisane novosti v izdaji, nove ali spremenjene predpogojne lastnosti, nove ali spremenjene konfiguracijske datoteke in vse opuščene funkcije.

Dokumentacijo orodja najdete na strani [Prerequisite Scanner na spletnem mestu Tivoli](https://www.ibm.com/developerworks/community/wikis/home?lang=en#!/wiki/Tivoli%20Documentation%20Central/page/IBM%20Prerequisite%20Scanner) [Documentation Central](https://www.ibm.com/developerworks/community/wikis/home?lang=en#!/wiki/Tivoli%20Documentation%20Central/page/IBM%20Prerequisite%20Scanner) (https://www.ibm.com/developerworks/community/wikis/ home?lang=en#!/wiki/Tivoli%20Documentation%20Central/page/IBM%20Prerequisite %20Scanner)

## **2. korak: Ovrednotite konfiguracijo strojne opreme in sistema**

Prerequisite Scanner se izvaja na vsej strojni opremi in vseh operacijskih sistemih podprtih ponudb.

Določite, kako želite razmestiti svojo ponudbo: na en sam strežnik ali v distribuirana okolja.

1. Orodje namestite na en sam strežnik ali v vsak ciljni sistem v distribuiranem okolju.

**Pomembno:** Če je na mediju ponudbe na voljo program Prerequisite Scanner, ga lahko izvajate z medija in ga ni treba namestiti.

2. Ugotovite kodo izdelka za vašo ponudbo, kot je opisano v razdelku [Prerequisite Scanner](http://www-01.ibm.com/support/docview.wss?uid=swg27041454)  [kode izdelkov.](http://www-01.ibm.com/support/docview.wss?uid=swg27041454)

**Opomba:** Če v en ciljni sistem nameščate več podprtih ponudb, lahko z orodjem v enem samem pregledu preverite vse predpogoje za te ponudbe.

- 3. Ugotovite, ali vaša ponudba uporablja spremenljivke okolja, ki orodju na podlagi komponente ponudbe, ki jo nameščate, ali scenarija razmestitve, povedo, kateri nabor predpogojev naj pregleda, kot je opisano v tabeli Tabela [1 na strani 6.](#page-5-0)
- 4. Zaženite orodje.

Zagotovite, da so v ciljnih okoljih nameščeni ali so na voljo naslednji pripomočki:

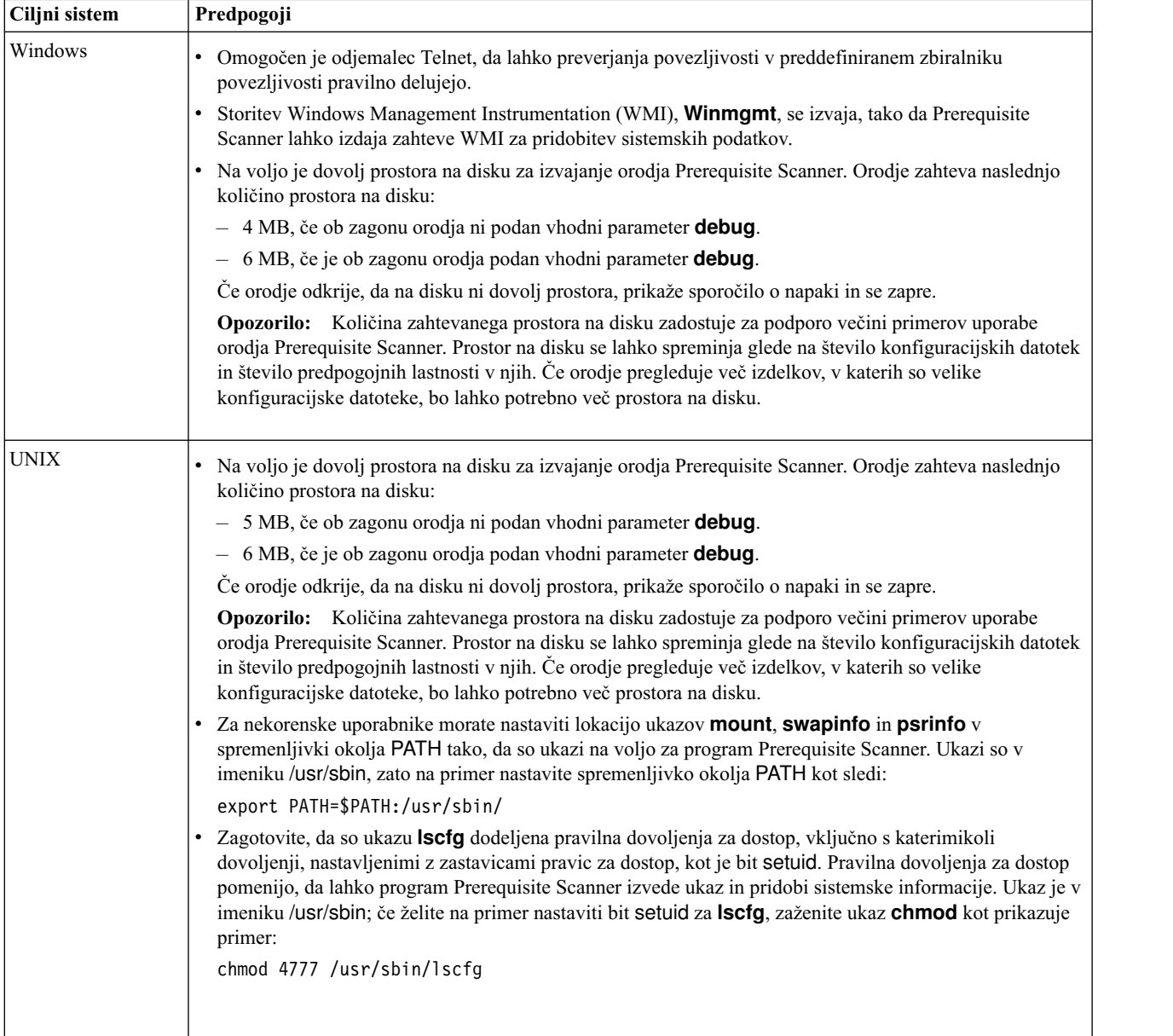

# **3. korak: Namestite Prerequisite Scanner**

Če prenesete orodje z [IBM-ovega portala za podporo,](http://www-933.ibm.com/support/fixcentral/swg/quickorder?product=ibm/Tivoli/Prerequisite+Scanner&release=1.2.0.12&platform=All&function=all&source=fc) ekstrahirajte vsebino stisnjene datoteke za ustrezno platformo na izbrano lokacijo, določeno z *ips\_root*. Vsebino stisnjene datoteke morate ekstrahirati v vsak ciljni sistem, v katerega želite namestiti svojo ponudbo.

**Pomembno:** Za korenski imenik, v katerega ekstrahirate vsebino stisnjene datoteke, morate imeti dovoljenja za pisanje.

Ko ekstrahirate vsebino stisnjene datoteke, lahko zaženete program Prerequisite Scanner.

## **4. korak: Zaženite Prerequisite Scanner**

Prerequisite Scanner lahko zaženete iz ukazne vrstice. Skript programa Prerequisite Scanner **prereq\_checker** vzame za dodatne izbirne parametre nabor zahtevanih in izbirnih parametrov ter zastavico ukaza.

- 1. Odprite ukazno okno in se pomaknite v imenik *ips\_root*.
- 2. Če vaša ponudba s pomočjo spremenljivk okolja programu Prerequisite Scanner pokaže, katere komponente so načrtovane za namestitev na ciljnem računalniku, nastavite vrednost za ustrezno spremenljivko okolja na True, na primer:
	- v V sistemih Windows: nastavite *ENV\_NAME*=True
	- v V sistemih UNIX: izvozite *ENV\_NAME*=True

**Opomba:** Jazz for Service Management različice 1.1.0.1 in novejše s paketi popravkov uporablja tudi spremenljivko okolja, ki kaže, ali je to sveža namestitev Jazz for Service Management, *JazzSM\_FreshInstall*=True, ali posodobitev za obstoječo namestitev Jazz for Service Management, *JazzSM\_FreshInstall*=False.

3. Zaženite datoteko skripta programa Prerequisite Scanner, **prereq\_checker**, z ustreznimi parametri. Za dodatne informacije o celotnem naboru parametrov in veljavnih kodah izdelkov glejte razdelek ["Parametri" na strani 4](#page-3-0) in [Kode izdelkov programa Prerequisite](http://www.ibm.com/support/docview.wss?uid=swg27041454) [Scanner.](http://www.ibm.com/support/docview.wss?uid=swg27041454)

#### **Windows**

```
prereq_checker.bat
"Product_Code [Product_Version][,Product_CodeN [Product_VerN]...]"
[outputDir="ips_output_dir"]
[xmlResult]
[configHomeDir="config_files_home"]
[detail|detail -s|detail -al
[prereq_checker.bat version |-listcodes]
```
### **UNIX**

```
./prereq_checker.sh
"Product_Code [Product_Version][,Product_CodeN [Product_VerN]...]"
[outputDir="ips_output_dir"]
[xmlResult]
[configHomeDir="config_files_home"]
[detail|detail -s|detail -a]
[prereq_checker.bat version |-listcodes]
```
Primer 1

Ta primer zažene Prerequisite Scanner za agenta IBM Tivoli zEnterprise Monitoring Agent tako, da uporabi kodo izdelka KZE. Parameter **detail-s** pomeni, da orodje izpiše skrajšane rezultate v ukazno okno in prikaže skupen rezultat in vse predpogoje ne glede na rezultat FAIL ali WARN. Prav tako nastavi lokacijo rezultatov in datotek dnevnikov na pot datotečnega sistema *ips\_output\_dir*, ki je podana z izbirnim parametrom **outputDir**. T

<span id="page-3-0"></span>**Pomembno:** Lokacijo morate podati s parametrom **outputDir**, če se odločite, da boste Prerequisite Scanner zagnali iz vpetega CD-ja, DVD-ja ali iz datotečnega sistema in omrežnega pogona samo za branje. Za pisanje v imenik *ips\_output\_dir* morate imeti dovoljenje za pisanje, sicer program Prerequisite Scanner ne bo deloval.

Prav tako nastavi domačo lokacijo konfiguracijskih datotek na pot *config\_files\_home* tako, da uporabi izbirni parameter **configHomeDir**.

#### **Windows**

```
prereq_checker.bat
"KZE 06020300"
outputDir="%TEMP%\ips"
configHomeDir="C:\MyCfgFiles\cfgfiles"
detail -s
```
### **UNIX**

```
./prereq_checker.sh
"KZE 06020300"
outputDir="/tmp/ips"
configHomeDir="/usr/myname/MyCfgFiles/cfgfiles"
detail -s
```
Orodje zapiše datoteki result.txt file in precheck.log na naslednji lokaciji:

- v V sistemih Windows: D:\temp\ips, pri čemer je TEMP spremenljivka okolja za začasno mapo.
- V sistemih UNIX: /tmp/ips

#### Primer 2

Orodje lahko izvajate, če želite preveriti predpogoje za več ponudb, na primer za IBM Tivoli Business Service Manager in IBM Tivoli Netcool/Impact tako, da podate več kod izdelkov.

### **Windows**

```
set TBSM_PREREQ_BOTH=True
set IMPACT_PREREQ_BOTH=True
prereq_checker.bat
"BSM 06010100,NCI 06010100"
```
### **UNIX**

```
export TBSM_PREREQ_BOTH=True
export IMPACT_PREREQ_BOTH=True
./prereq_checker.sh
"BSM 06010100,NCI 06010100"
```
### **Parametri**

Prerequisite Scanner lahko zaženete iz ukazne vrstice. Skript programa Prerequisite Scanner **prereq\_checker** vzame za dodatne izbirne parametre nabor zahtevanih in izbirnih parametrov ter zastavico ukaza. Primarni parametri so naslednji:

### *Product\_Code* **[***Product\_Version***][,***Product\_CodeN* **[***Product\_VerN***]...]**

Obvezni parameter

Nastaviti morate vsaj en parameter **Product\_Code**, ki določa ponudbo ali komponento, za katero boste izvajali preverjanje predpogojev in s tem povezano konfiguracijsko datoteko.

Izbirni parameter **Product\_Version** za s tem povezani parameter **Product\_Code** določa različico ponudbe. To je 8-mestna koda, ki predstavlja različico, izdajo, popravke in raven, pri čemer sta 2 mesti namenjeni za vsakega od delov kode, na primer: 7.3.21 je 07032100.

Nastavite lahko enega ali več parametrov **Product\_Code** z izbirnim parametrom **Product\_Version**, ki jih med seboj ločite z vejico.

Glejte [Prerequisite Scanner](http://www.ibm.com/support/docview.wss?uid=swg27041454) △ kode izdelkov.

### **[detail|detail -s|detail -a]**

### Izbirni parameter

Izbirni parameter in njegova izbirna možnost nakazujeta raven podrobnosti rezultatov v ukaznem oknu. Če podate parameter **detail**, bo orodje izpisalo podrobne rezultate v ukaznem oknu, vključno s skupnim rezultatom in z rezultatom pregleda za vsako od predpogojnih lastnosti. Če podate parameter **detail** z možnostjo -s, orodje izpiše skrajšane rezultate, vključno s skupnim rezultatom in samo predpogoji s statusom FAIL ali WARN. Če podate parameter **detail** z možnostjo -a, orodje skrije odsek za agregiranje v izhodnih podatkih.

### **[outputDir="***ips\_output\_dir***"]**

#### Izbirni parameter

Kaže, da želite nastaviti izhodni imenik za rezultate pregleda in datoteke dnevnika za program Prerequisite Scanner, kot je določeno z vrednostjo *ips\_output\_dir*.

### **[xmlResult]**

### Izbirni parameter

Kaže, da želite izpisati rezultate v datoteko XML z rezultati, *ips\_output\_dir*/result.xml, poleg datoteke z rezultati v čistem besedilu.

### **[configHomeDir="***config\_files\_home***"]**

#### Izbirni parameter

Kaže domačo lokacijo konfiguracijskih datotek, kot je podana v poti *config\_files\_home*. Ko orodje pregleda ciljno okolje, uporabi konfiguracijske datoteke na tej lokaciji. Če ta vhodni parameter ni podan, se uporabi naslednja privzeta lokacija:

- v V sistemih UNIX: *ips\_root*/UNIX\_Linux
- v V sistemih Windows: *ips\_root*\Windows

<span id="page-5-0"></span>**Opozorilo:** Domača lokacija je lahko vpet CD, DVD ali datotečni sistem in omrežni pogon samo za branje. Imeti morate dovoljenja za branje iz *config\_files\_home*, sicer Prerequisite Scanner spodleti. Imena konfiguracijskih datotek na tej domači lokaciji morajo upoštevati standardna pravila o poimenovanju datotek, kot sledi:

*product\_code*[\_*<version>*].cfg

Pri tem velja naslednje:

• *product* code

To je spremenljivka, ki predstavlja kodo izdelka v sistemih Windows ali UNIX. Kode izdelkov identificirajo izdelek in neobvezno tudi različico operacijskega sistema, ki ga ta izdelek podpira. Shranjene so v datoteki codename.cfg. Izdelek, ki podpira več platform, lahko vsebuje več kod izdelkov, vsaka od njih pa po potrebi identificira izdelek, platformo in različico operacijskega sistema.

v *<version>* je 8-mestna koda, ki predstavlja različico, izdajo, popravke in raven, pri čemer sta 2 mesti namenjeni za vsakega od delov kode, na primer: 7.3.21 je 07032100.

### **[PATH="***product\_root***"]**

Izbirni parameter

Kaže namestitvene imenike za ponudbe, ki bodo nameščene.

Če parameter ni podan, je privzeta pot:

- v V sistemih UNIX: opt/IBM/ITM, če je v konfiguracijski datoteki podana predpogojna lastnost Disk
- v V sistemih Windows: C:\IBM\ITM

#### **version|-v**

Obvezen parameter samo pri preverjanju različice orodja

Če želite preveriti različico orodja, morate nastaviti samo ta parameter. Če ga boste podali pri zagonu orodja za pregled predpogojev, bo orodje izvedlo samo pregled. Prikazalo se bo informativno sporočilo o uporabi vhodnega parametra **version**, podrobnosti o različici pa ne bodo prikazane.

#### **Sistemi UNIX**

./prereq\_checker.sh version

#### **Sistemi Windows**

prereq\_checker.bat version

Celoten seznam parametrov si lahko ogledate v temi *prereq\_checker* v najnovejši razpoložljivi različici dokumentacije, do katere lahko dostopite prek [strani Prerequisite](https://www.ibm.com/developerworks/community/wikis/home?lang=en#!/wiki/Tivoli%20Documentation%20Central/page/IBM%20Prerequisite%20Scanner) [Scanner Dokumentacijskega centra za Tivoli.](https://www.ibm.com/developerworks/community/wikis/home?lang=en#!/wiki/Tivoli%20Documentation%20Central/page/IBM%20Prerequisite%20Scanner)

# **Spremenljivke okolja**

Ta tabela navaja ponudbe, ki uporabljajo spremenljivke okolja.

*Tabela 1. Spremenljivke okolja programa Prerequisite Scanner za ponudbe*

| Različica, platforma in operacijski sistem ponudbe Namestitvena možnost        |                                               | Spremenljivka okolja |
|--------------------------------------------------------------------------------|-----------------------------------------------|----------------------|
| <b>IBM Tivoli Netcool Performance Manager različice</b><br>1.4.0, 1.4.1, 1.4.2 | Samo namestitev strežnika Impact<br>Oracle    | TNPM ORACLE SERVER   |
|                                                                                | Samo namestitev odjemalca Impact<br>Oracle    | TNPM ORACLE CLIENT   |
|                                                                                | Samostojna namestitev baze<br>podatkov Oracle | TNPM STAND ALONE     |

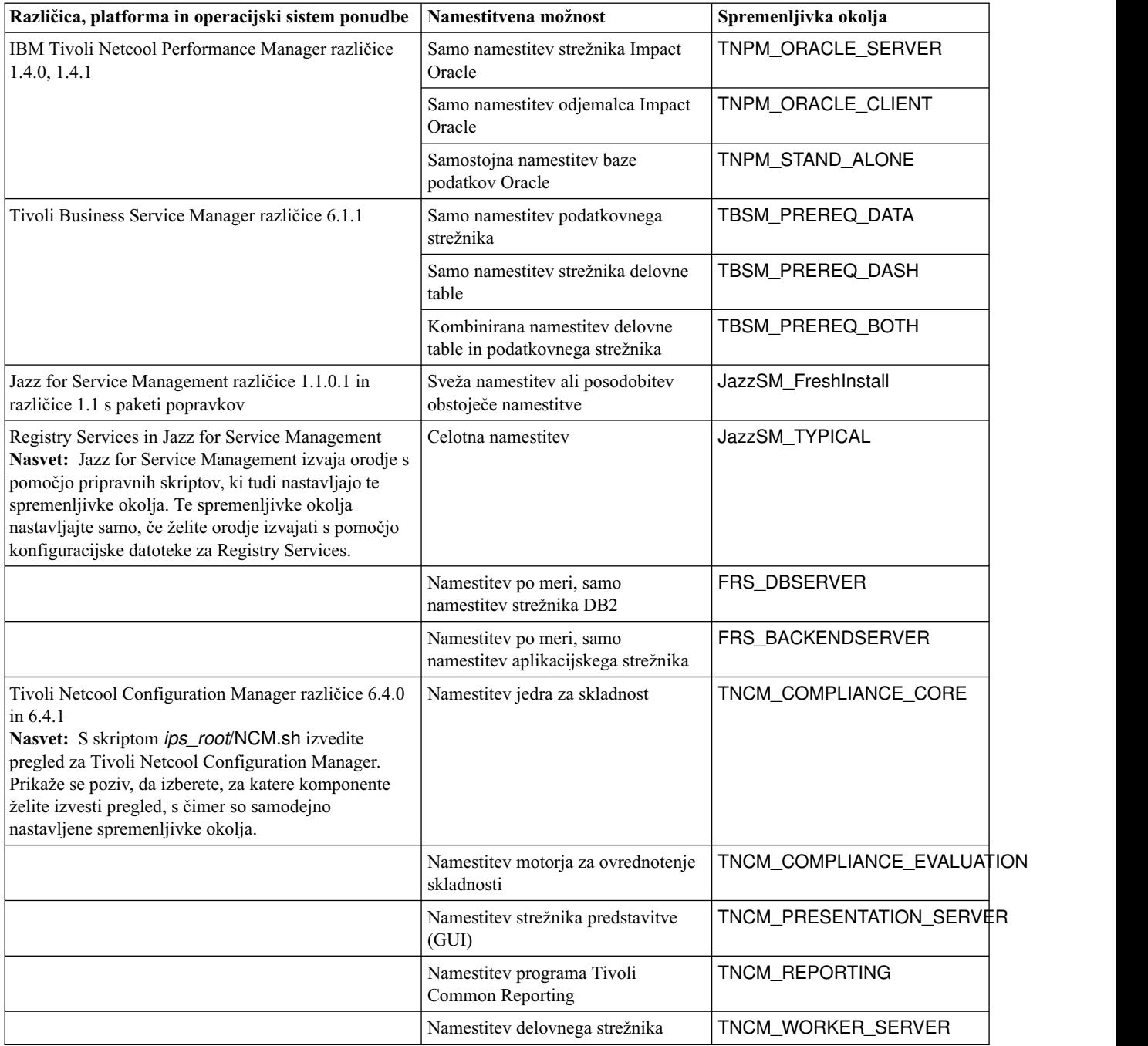

*Tabela 1. Spremenljivke okolja programa Prerequisite Scanner za ponudbe (nadaljevanje)*

# **Dodatne informacije**

Dodatne informacije so na voljo v naslednjih virih:

- v Pojdite na stran IBM Prerequisite Scanner na [IBM-ovem portalu za podporo.](http://www.ibm.com/support/entry/portal/Overview/Software/Tivoli/IBM_Prerequisite_Scanner)
- v Pojdite v skupnost Prerequisite Scanner v [Service Management Connect.](https://www.ibm.com/developerworks/community/groups/service/html/communityview?communityUuid=8d84d10c-11aa-4a8c-be8d-86f95eff0b72) V te teme lahko tudi prispevate.

Licenčno gradivo za IBM Prerequisite Scanner različice 1.2.0.18 - lastnina IBM-a. © Copyright IBM Corp. 2009, 2014. Omejene pravice uporabnikov ameriške vlade - uporaba, podvajanje ali razkrivanje je omejeno s terminsko pogodbo GSA ADP z IBM Corp.

IBM, IBM-ov logotip in ibm.com so blagovne ali registrirane blagovne znamke International Business Machines Corp., registrirane v številnih jurisdikcijah po svetu. Imena drugih izdelkov in storitev so lahko blagovne znamke IBM-a ali drugih podjetij. Najnovejši seznam IBM-ovih blagovnih znamk si lahko ogledate na spletu na strani ["Informacije o avtorskih pravicah in blagovnih znamkah"](http://www.ibm.com/legal/copytrade.shtml) na naslovu www.ibm.com/legal/copytrade.shtml.

Microsoft in Windows sta blagovni znamki Microsoft Corporation v Združenih državah Amerike, drugih državah ali v obojih.

UNIX je registrirana blagovna znamka The Open Group v Združenih državah in v drugih državah.

Java™ in vse na Javi temelječe blagovne znamke in logotipi so blagovne ali registrirane blagovne znamke Oracle in/ali njegovih podružnic.